## **Auftragsübersicht**

In der Übersicht werden alle aktiven Aufträge sowie deren Status angezeigt.

Die entsprechende Statusanzeige (deren Bedeutung der Legende entnommen werden kann) gibt Auskunft über den aktuellen Stand des Auftrags.

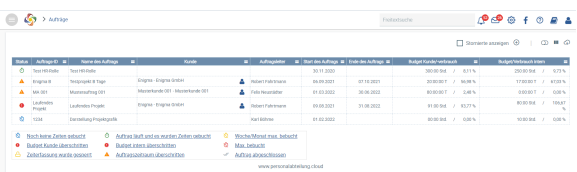

Abgeschlossene oder stornierte Aufträge können mithilfe des Schalters  $\mathbb O$  angezeigt werden.

Über das Symbol können die Spalten ausgewählt werden, die in der Übersicht angezeigt werden sollen:

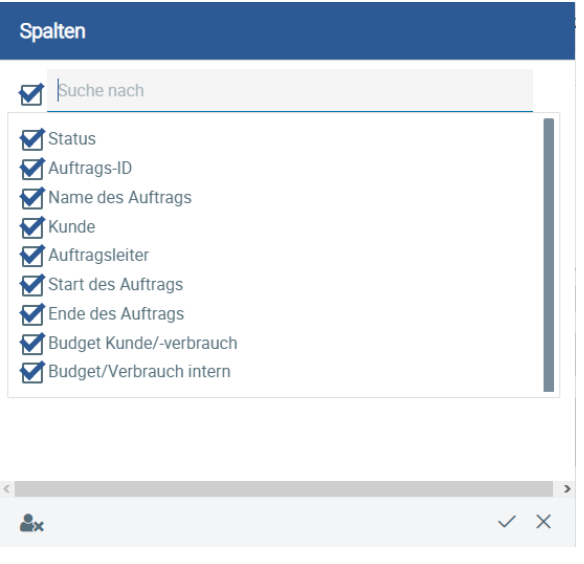

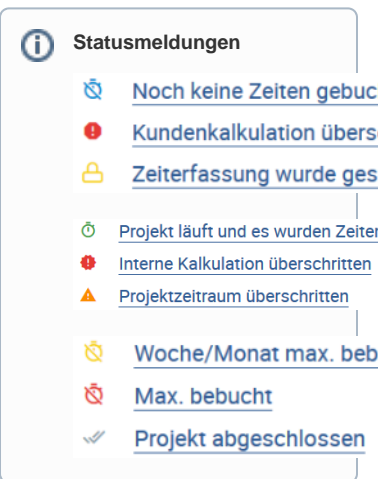